# **Delete From Archive Action**

The Delete from Archive actions allows you to delete files within an archive in any of the following formats:

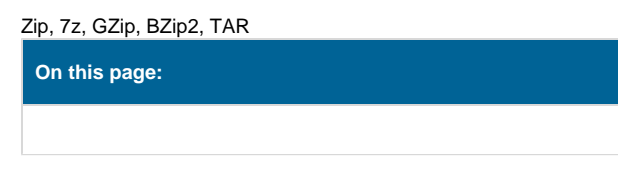

# **Settings**

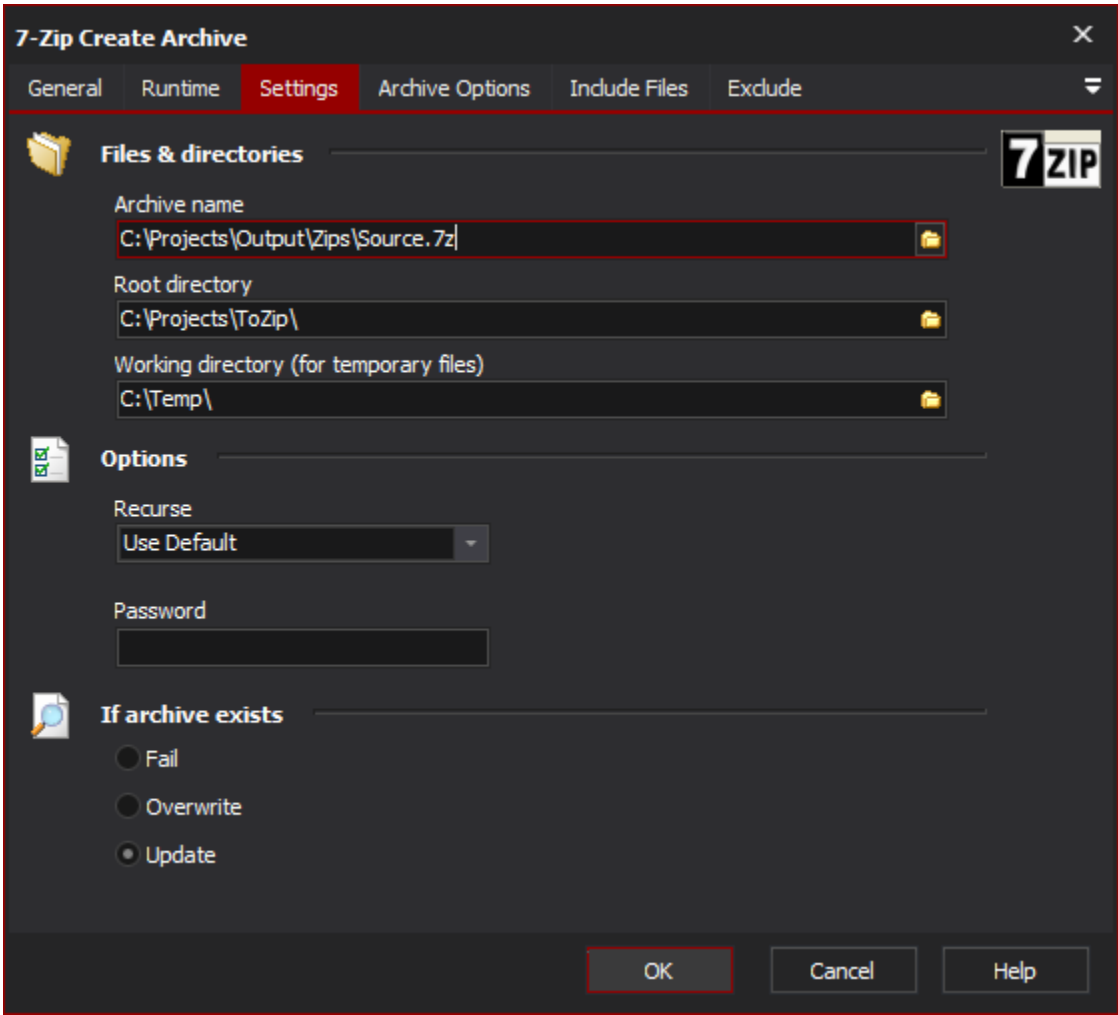

### **Files & Directories**

### **Archive Name**

Specify the name of the new archive. The file extension should match the type of archive you are creating (eg. ZIP)

### **Root Directory**

You can optionally set this to a directory so that the included files can be relative to this directory

### **Working Directory**

Any temporary files will be placed in this directory

# **Options**

### **Recurse**

Specify how it should deal with sub-folders

### **Password**

Specify a password to protect the archive. You'll need to supply this password to decrypt the archive

# Archive Options

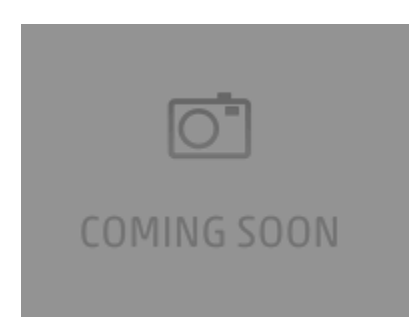

# **Archive Options**

### **Archive Type**

Specify the archive type you want to create. It should match the file extension of the archive name.

Solid Mode, SFX, and Multithreaded are modes available if you choose the 7zip format

### **Compression Level**

Specify which compression level you require. Higher compression levels require more CPU and memory. Some compression formats only support a subset of the available compression levels.

# Delete Files

### **Delete Files**

List of the files to delete for the archive. Wildcards like \* are excepted.

# **Exclude**

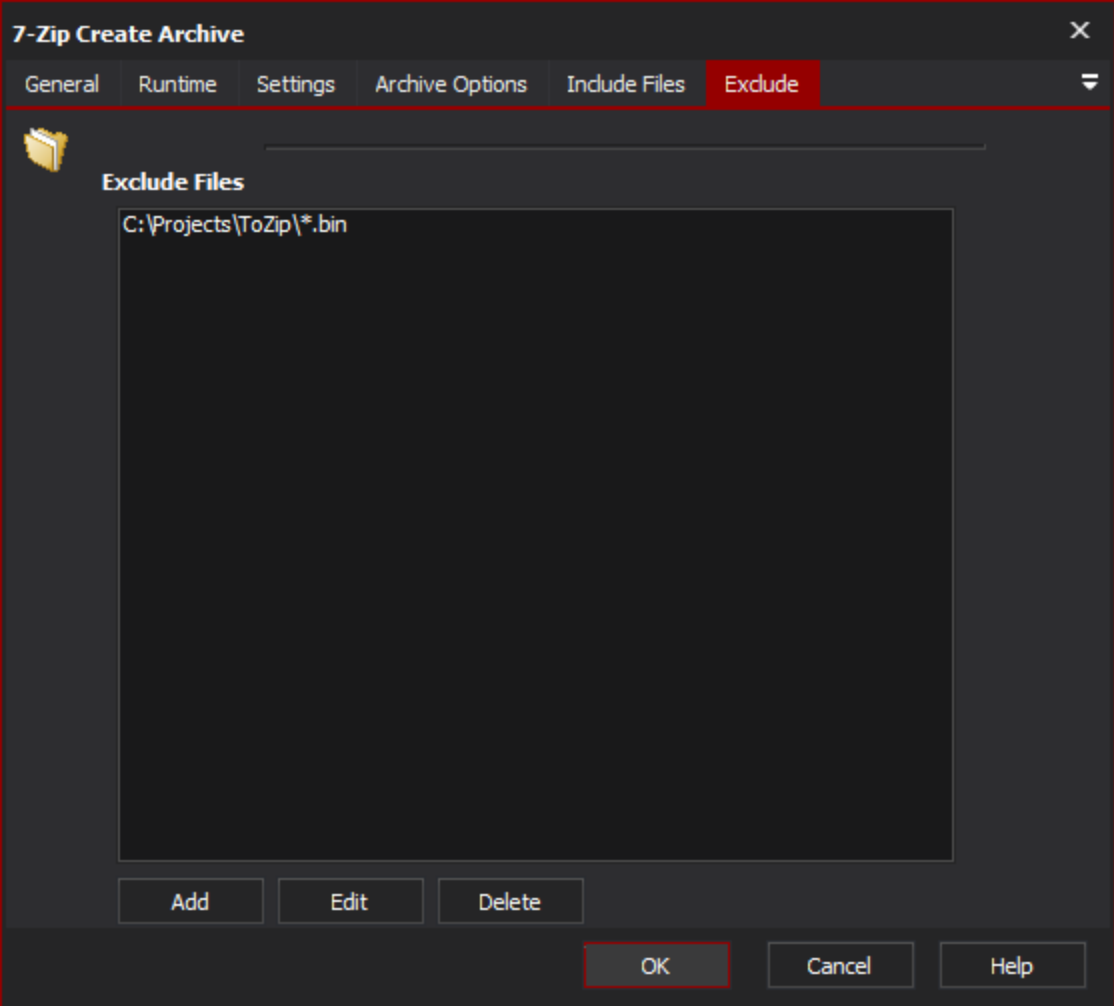

### **Exclude Files**

Specify any files or filespecs to exclude from the archive.